## CSci 123 – Intro. to Programming in C++

## **What?**

This course is an introduction to programming in C++. We'll learn about statements; types, variables, and expressions; control structures; classes and objectoriented design; and the C++ standard library.

#### **Where is...**

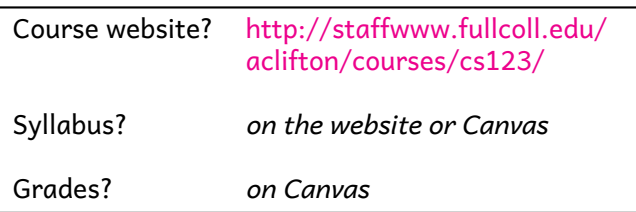

#### **Who?**

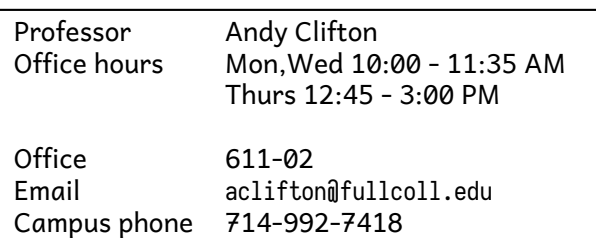

## **The FCCsci server**

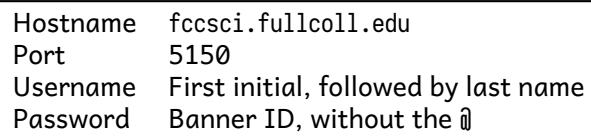

Assignments and projects are completed and submitted on the server.

- On Windows, download and connect using PuTTY with the above details.
- On a Mac, connect using SSH in the Terminal app: ssh *username*@fccsci.fullcoll.edu -p 5150
- The computers in the CSci lab already have PuTTY installed.

## **Assignments**

Posted to the website (almost) every Sun. or Mon, (usually) due the following Monday. Download them on the server with do-assignment, edit with micro. You don't need to do anything to submit; just make sure you are saving as you work. Graded on effort, not correctness.

#### **Projects**

Complete two ('C'), three ('B') , or all four ('A') stages of an exciting project!

#### **Midterms**

Four midterms, each covers three *new* modules, plus any modules from the previous midterms. You only need to work modules you haven't already passed.

#### **Final**

Final exam is comprehensive, averaged (rounding up) with the grade for the rest of the class.

## **Grading**

I used *specifications grading* which means that your grade is based on the amount of material you can *prove* you have mastered.

Pick the grade you want in the first row of the table, and then read *down* to see what you need to do to get it:

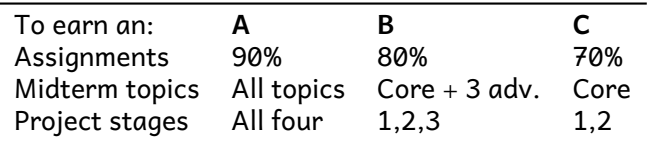

You can pick any three of the advanced modules to earn a B. Your grade on the final exam is averaged with the grade from this table, and then rounded up.

## **A simple C++ program**

For the first few weeks, all our programs will look something like this:

```
#include <iostream>
using namespace std;
int main() \{...
}
```
with the details of your particular program replacing the "..." in the middle.

# Reference

## **Shell commands**

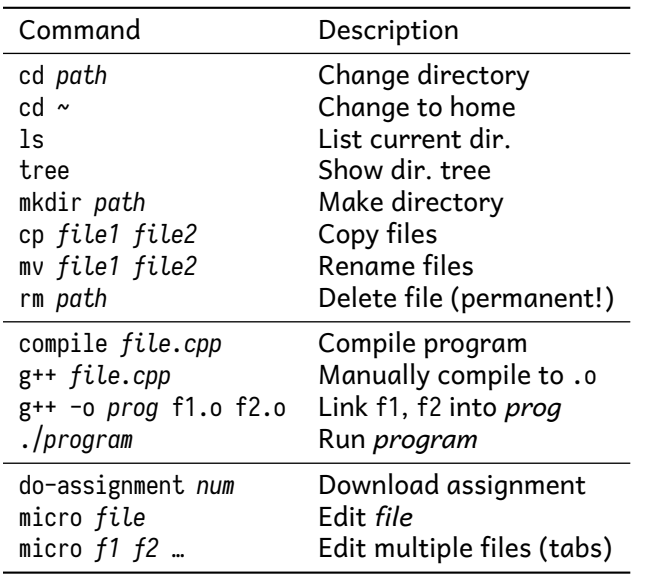

## **Micro keyboard commands**

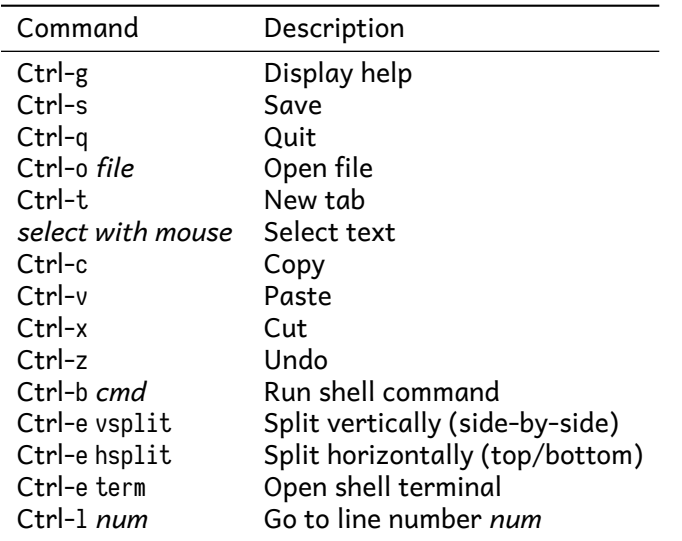

When you run do-assignment *num*, blank files for all of the worked examples and problems will open in Micro, as tabs across the top of the window. Click on a tab to switch to that file. A good workflow for writing programs is

- 1. Edit a file (e.g., file.cpp)
- 2. Save (Ctrl-s). Any errors will be highlighted in the left margin.
- 3. If there are no errors, press Ctrl-b and type compile file.cpp and press Enter
- 4. Press Ctrl-b and type ./file to run your program and see if it works. If it doesn't, go back to step (1).

#### **C++ Syntax**

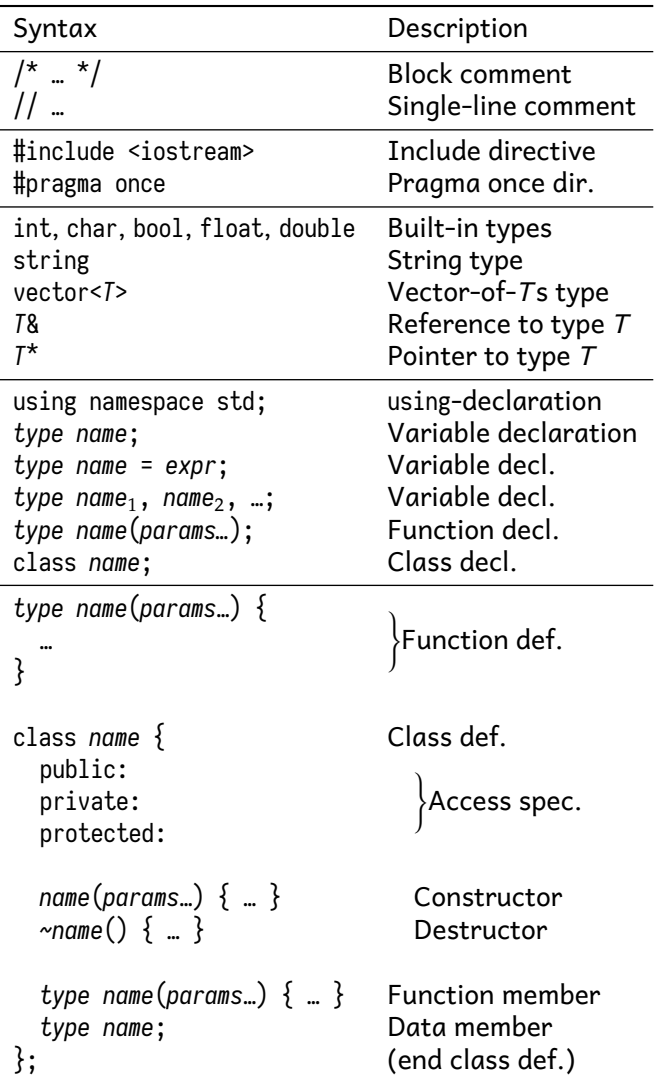

#### **Include files**

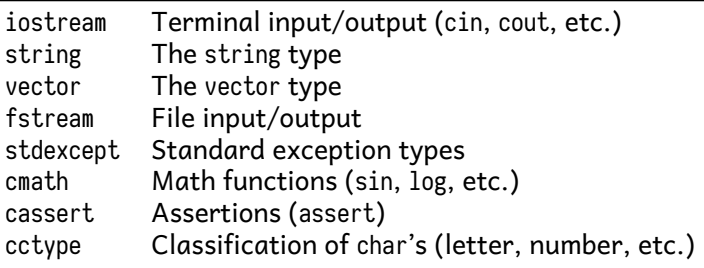

#### **String escapes**

- \n Newline (endl)
- \t Tab
- \" Double-quote<br>\' Single-quote
- Single-quote
- \b Backspace (may not work)
- \a "Alert" (flashes window)
- \x*nn* Any character code *nn*